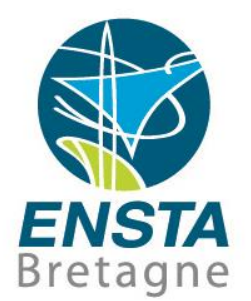

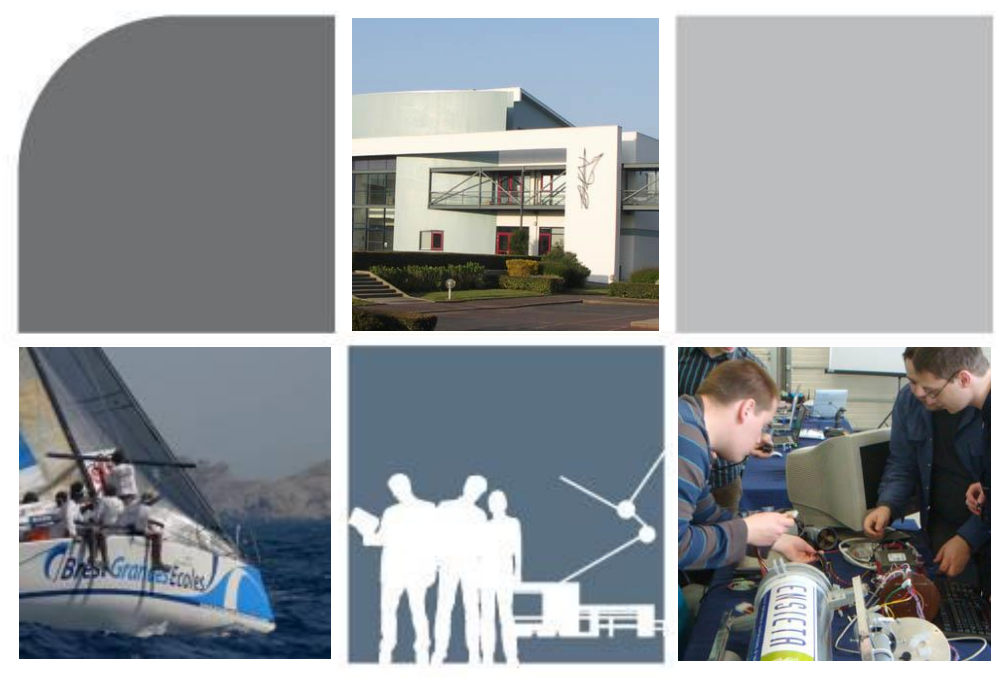

### Réalisation d'un robot buggy 7 autonome

Fabrice LE BARS

### Plan

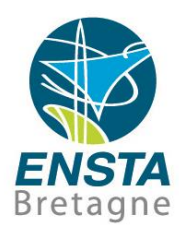

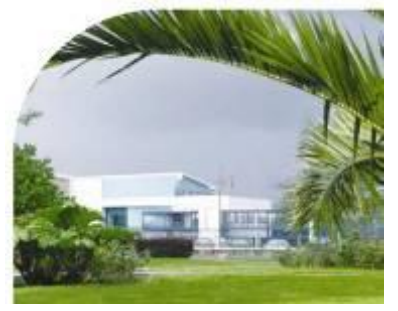

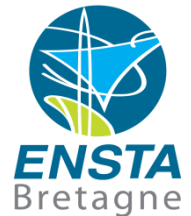

- **Introduction**
- Constitution du robot
- **Equations d'état et régulation**
- **-** Android
- IOIO

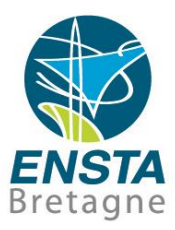

# Introduction

Réalisation d'un robot buggy autonome **06/01/2017**

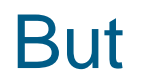

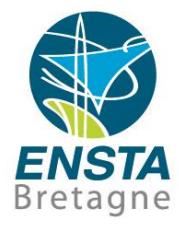

**Faire un robot buggy capable de suivre une trajectoire** définie par des points GPS

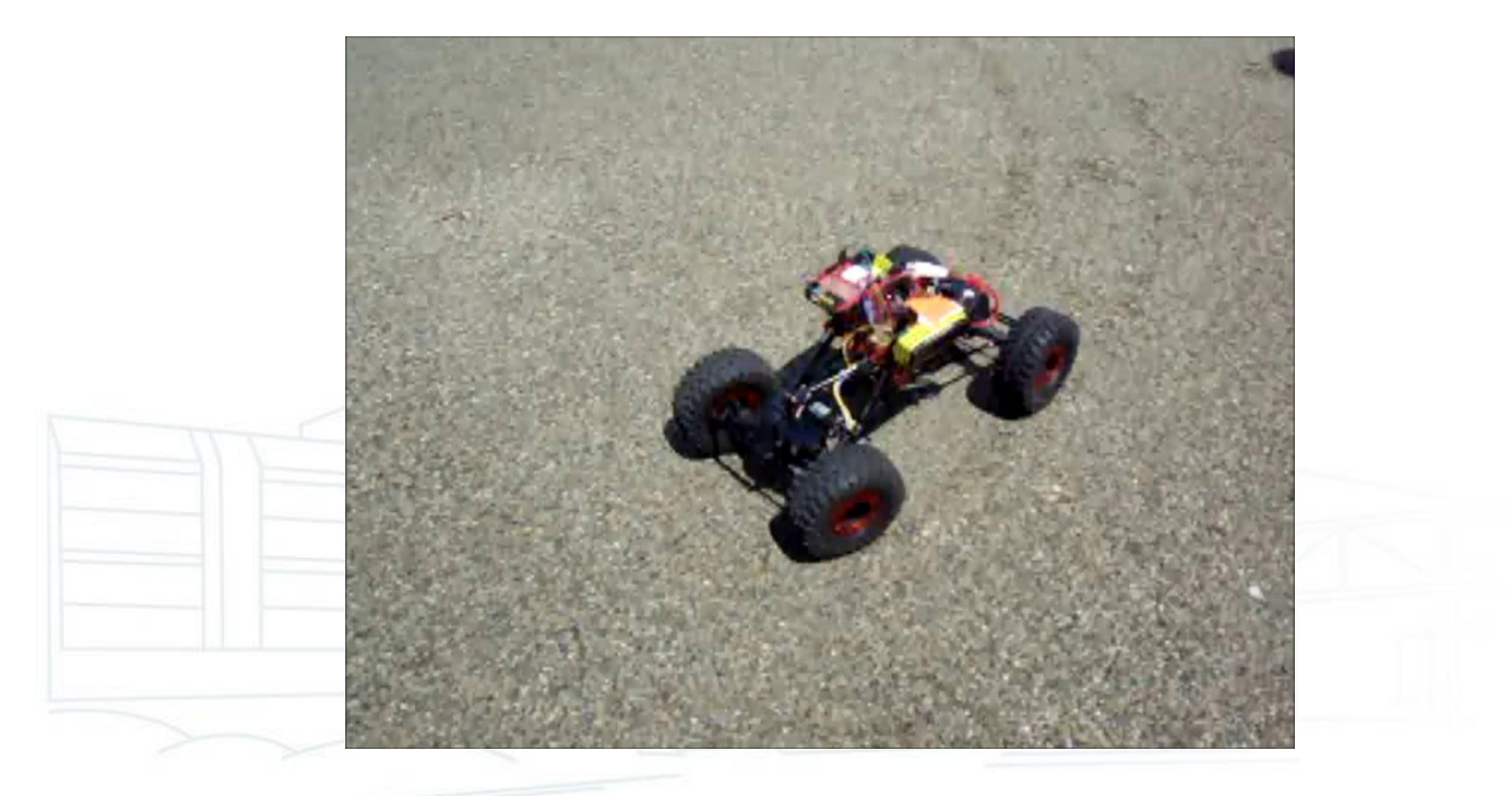

![](_page_4_Picture_0.jpeg)

# Constitution du robot

Réalisation d'un robot buggy autonome **06/01/2017- <sup>5</sup>**

### Plateforme mécanique + moteurs

![](_page_5_Picture_1.jpeg)

### **Exemple : buggy radiocommandé Graupner Punisher** Crawler 4WDS RTR

![](_page_5_Picture_3.jpeg)

### Carte de puissance/variateur/ESC

![](_page_6_Picture_1.jpeg)

- Permet de contrôler les moteurs par des signaux de commande
	- Moteurs : tensions et courants élevés provenant des batteries
	- Signaux de commande : tensions et courants faibles venant directement ou indirectement de l'ordinateur embarqué Exemples : signaux PWM (le plus courant en modélisme), I2C, etc.

![](_page_6_Figure_5.jpeg)

### Carte de puissance/variateur/ESC

![](_page_7_Picture_1.jpeg)

### ■ Exemple : Robbe Rokraft (brushed motors)

![](_page_7_Figure_3.jpeg)

### Carte de puissance

![](_page_8_Picture_1.jpeg)

### ■ Exemple : Robbe Rokraft

• Fonctionnement

La puissance envoyée aux moteurs (et donc leur vitesse) dépend du signal de commande PWM

PWM = Pulse Width Modulation : modulation en largeur d'impulsion

![](_page_8_Figure_6.jpeg)

### Carte de puissance

![](_page_9_Picture_1.jpeg)

- **Exemple : Robbe Rokraft** 
	- Fonctionnement

Correspondance largeur d'impulsion / vitesse de rotation

![](_page_9_Picture_5.jpeg)

![](_page_9_Picture_95.jpeg)

![](_page_10_Picture_0.jpeg)

- Alimentation 5 V (< 2 A en général)
- 2 types de servomoteurs :
	- Asservis en position/angle : tournent de -40 à +40° par exemple

Servomoteur = petit moteur + carte de puissance

• Asservis en vitesse

![](_page_10_Figure_5.jpeg)

![](_page_10_Picture_6.jpeg)

![](_page_10_Picture_7.jpeg)

![](_page_11_Picture_0.jpeg)

![](_page_11_Picture_1.jpeg)

- Relie la partie informatique avec la partie électronique (capteurs, actionneurs)
	- Partie informatique : intelligence par le biais de programmes sur PC
	- Partie électronique : capteurs, actionneurs

### Carte d'interface

• …

![](_page_12_Picture_1.jpeg)

- Exemple : carte IOIO pour smartphone/tablette Android
	- Se branche sur le port USB du smartphone et est contrôlé par des programmes exécutés sur le smartphone
	- Peut générer des signaux PWM, I2C
	- Peut générer et lire des signaux numériques
	- Peut lire des petites tensions (venant de capteurs analogiques tels que des télémètres, odomètres, boussoles...)

![](_page_13_Picture_0.jpeg)

![](_page_13_Picture_1.jpeg)

 Autres exemples : Cartes SSC-32, Parallax, Pololu, Labjack pour PC

![](_page_13_Picture_3.jpeg)

![](_page_14_Picture_0.jpeg)

![](_page_14_Picture_1.jpeg)

GPS, boussole, caméra…

![](_page_14_Picture_3.jpeg)

### Réalisation d'un robot buggy autonome **06/01/2017- <sup>16</sup>**

![](_page_15_Figure_2.jpeg)

### PC embarqué

- **Intelligence du robot** 
	- Contient les programmes définissant le comportement du robot
- **Exemple :** 
	- Smartphone / tablette

Smartphone Samsung Galaxy S sous Android (avec GPS, boussole, caméra, Wi-Fi déjà intégrés)

![](_page_15_Picture_9.jpeg)

![](_page_15_Picture_10.jpeg)

![](_page_16_Picture_138.jpeg)

 $\binom{1}{\text{time}}$ 

- **Autres exemples :** 
	- HTPC (Home Theater PC)
	- EeePC 901 (netbook)
	- Mini ITX
	- **PC/104**

 $\bullet$  ……

![](_page_16_Picture_139.jpeg)

![](_page_16_Picture_9.jpeg)

# PC embarqué

![](_page_16_Picture_11.jpeg)

### Périphérique de communication

![](_page_17_Picture_1.jpeg)

- Relie le robot au PC de commande
- Exemple : clé Wi-Fi USB, Wi-Fi intégré au smartphone…

![](_page_17_Figure_4.jpeg)

![](_page_18_Picture_0.jpeg)

## Equations d'état et régulation

Réalisation d'un robot buggy autonome **06/01/2017- <sup>19</sup>**

### Schéma du système

![](_page_19_Picture_1.jpeg)

![](_page_19_Figure_2.jpeg)

Réalisation d'un robot buggy autonome **06/01/2017- <sup>20</sup>**

### Modèle d'état du buggy et équations géométriques

![](_page_20_Picture_1.jpeg)

Buggy : modèle de type voiture

![](_page_20_Figure_3.jpeg)

![](_page_21_Picture_1.jpeg)

### Scénario : le buggy est dehors, capte le GPS précisément et a une boussole correcte

![](_page_21_Figure_3.jpeg)

![](_page_22_Picture_1.jpeg)

- Sensible aux perturbations magnétiques dues aux objets métalliques de l'environnement proche (difficile à corriger mais on pourrait cartographier le champ magnétique)
- Sensible aux perturbations dues aux éléments constituant le robot (peut varier selon la vitesse des moteurs…). Les perturbations constantes peuvent cependant être facilement prises en compte

![](_page_23_Picture_1.jpeg)

- Ne fonctionne en général pas à l'intérieur (il faut qu'il ait une bonne « vue » des satellites dans le ciel)
- Il se peut qu'il donne des positions aberrantes lorsqu'il est à la limite de ne plus capter
- Temps de démarrage (« fix ») de plusieurs minutes variable selon les conditions

![](_page_23_Picture_5.jpeg)

![](_page_24_Picture_0.jpeg)

![](_page_24_Picture_1.jpeg)

 Si on suppose que d'une manière ou d'une autre on a une estimation de x,y,theta, on peut maintenant réfléchir à la commande pour suivre un cap ou aller à une position particulière…

![](_page_24_Figure_3.jpeg)

![](_page_25_Picture_0.jpeg)

![](_page_25_Picture_1.jpeg)

- Commande proportionnelle à l'erreur, à son intégrale ou à sa dérivée
- Censée marcher assez bien dans beaucoup de cas
- Voir Wikipedia PID (page en Anglais) pour un exemple simple de pseudo-code de régulation par PID et de méthode pour trouver les coefficients (Ziegler–Nichols

method…)

![](_page_26_Picture_1.jpeg)

```
previous error = setpoint - actual position
integral = 0start:error = stepoint - actual positionintegral = integral + (error*dt)derivative = (error - previous error)/dtoutput = (Kp*error) + (Ki*integral) + (Kd*derivative)previous error = errorwait (dt)
```
goto start

![](_page_26_Picture_4.jpeg)

### Régulation à une orientation voulue grâce à la boussole, à une vitesse arbitraire

![](_page_27_Picture_1.jpeg)

- La boussole nous donne un angle au Nord en degrés  $\theta$
- Principe d'une régulation à un cap voulu  $\theta_{\eta}$ :
	- Commande bang-bang : on fait tourner le robot à la vitesse de rotation maximale lorsqu'il est tourné dans le mauvais sens par rapport au cap voulu
	- Proportionnelle à l'erreur autrement :

 $u_2$ 

$$
u_1 \quad = \quad K_p \left( \theta_w - \theta \right)
$$

 $=$   $u_w$ 

Attention aux problèmes de modulo  $2\pi$  :

• Utiliser des sin et cos par exemple

• Voir aussi [http://www.ensta-bretagne.fr/lebars/Share/fmod\\_360.zip](http://www.ensta-bretagne.fr/lebars/Share/fmod_360.zip) )

Régulation à une orientation voulue grâce à la boussole, à une vitesse arbitraire

![](_page_28_Picture_1.jpeg)

Exemple : si l'erreur de cap est  $(\theta - \theta_w)$ , une commande possible sans problèmes de modulo  $2\pi$  peut être :

$$
\delta = \begin{cases} \delta^{\max} . \sin (\theta - \theta_w) & \text{if } \cos (\theta - \theta_w) \ge 0 \\ \delta^{\max} . \text{sign} (\sin (\theta - \theta_w)) & \text{otherwise} \end{cases}
$$
  

$$
\sin (\theta - \theta_w) \le 0
$$
  

$$
\sin (\theta - \theta_w) \le 0
$$
  

$$
\sin (\theta - \theta_w) \le 0
$$

![](_page_29_Picture_1.jpeg)

On peut prendre pour cap voulu :

![](_page_29_Figure_3.jpeg)

### Schéma du système pour le suivi de waypoints GPS

![](_page_30_Picture_1.jpeg)

![](_page_30_Figure_2.jpeg)

![](_page_31_Picture_0.jpeg)

![](_page_31_Picture_1.jpeg)

Réalisation d'un robot buggy autonome **06/01/2017**

![](_page_32_Picture_1.jpeg)

- OS de Google
- Basé sur un noyau Linux modifié
- Ne contient pas tous les commandes et outils habituels sous Linux
- **Est fait pour être programmé en Java sous Eclipse**

![](_page_32_Figure_6.jpeg)

![](_page_32_Picture_61.jpeg)

![](_page_32_Figure_8.jpeg)

Example of the system of the system of the system of the system of the system of September 5, 2016.<br>Any versions with less than 0.1% distribution are not shown.

- Application Android
	- Android package **.apk** : archive contenant tous les fichiers

nécessaires à l'application, le lancer installera l'application

- Executable **.dex** : format optimisé d'executable regroupant les **.class**
- **AndroidManifest.xml** : contient notamment les **permissions** et les

**infos de versions d'Android** ciblées

- Une application contient une **Activity** principale : classe correspondant à la fenêtre principale de l'application. Celle-ci peut
	- provoquer l'ouverture d'autres fenêtres

![](_page_33_Picture_10.jpeg)

![](_page_33_Picture_11.jpeg)

![](_page_33_Picture_12.jpeg)

![](_page_34_Picture_1.jpeg)

- Application Android
	- **Activity** : fenêtre décrite par classe Java+fichiers XML (voir

**src/MainActivity.java**, **res/layout/activity\_main.xml**, **res/values/strings.xml**)

- Peut utiliser des services systèmes (**LocationManager**, **SensorsManager**…)
- **AsyncTask** : thread
- **Fragments** : petites fenêtres temporaires, boîtes de dialogue
- **Toast** : popup temporaire
- **Intent** : message pour demander une action à une autre **Activity**
- **Bundle** : permet de passer des paramètres à l'action demandée par l'**Intent**

![](_page_35_Picture_0.jpeg)

![](_page_36_Figure_0.jpeg)

 $x<sub>1</sub>$ 

⊡

 $\overline{\mathbf{r}}$ 

 $\overline{\mathbf{v}}$ 

회  $\overline{\phantom{0}}$ 

 $MIB$ 

 $MB$   $\blacktriangleright$ Browse.

Cancel

![](_page_37_Picture_1.jpeg)

![](_page_37_Picture_153.jpeg)

E Create new Android Virtual Device (AVD)

NexusOneCustom

ARM (armeabi)

Emulated

Emulated

 $\sqrt{200}$ 

 $\subseteq$  Size:

 $\degree$  File:

Emulation Options: | | Snapshot | | Use Host GPU  $\Box$  Override the existing AVD with the same name

RAM: 512

Android 2.2 - API Level 8

Ⅳ Hardware keyboard present

 $\overline{\mathbf{V}}$  Display a skin with hardware controls

VM Heap: 32

 $\mathsf{OK}% _{\mathsf{CL}}^{\mathsf{CL}}(\mathcal{M}_{\mathsf{CL}}^{\mathsf{CL}}(\mathcal{M}_{\mathsf{CL}}^{\mathsf{CL}}),\mathsf{CL}_{\mathsf{CL}}^{\mathsf{CL}}(\mathcal{M}_{\mathsf{CL}}^{\mathsf{CL}}),\mathsf{CL}_{\mathsf{CL}}^{\mathsf{CL}}(\mathcal{M}_{\mathsf{CL}}^{\mathsf{CL}}),$ 

Nexus One (custom) (3.7", 480 × 720; hdpi)

AVD Name

Device:

Target:

CPU/ABI:

Keyhnard:

Front Camera:

Back Camera:

Memory Options:

Internal Storage

SD Card:

Skin:

![](_page_37_Picture_3.jpeg)

![](_page_38_Picture_1.jpeg)

- **Hello World** 
	- <http://developer.android.com/training/basics/firstapp/index.html>
- Guides de programmation
	- <http://developer.android.com/guide/components/index.html>
- **Documentation**

![](_page_38_Picture_7.jpeg)

![](_page_39_Picture_0.jpeg)

![](_page_39_Picture_1.jpeg)

![](_page_40_Picture_0.jpeg)

![](_page_40_Picture_1.jpeg)

- **Documentation (à lire en priorité pour savoir comment la** brancher)
	- <https://github.com/ytai/ioio/wiki>
- **HelloIOIO** 
	- <http://www.sparkfun.com/tutorials/280>

![](_page_41_Picture_0.jpeg)

![](_page_41_Picture_1.jpeg)

- Alimentation dans notre cas
	- Via BEC de la carte de puissance Rokraft (convertit la tension des batteries en 5V)
	- Cette alimentation remonte vers le smartphone via le port USB
- **Entrées-sorties utilisées** 
	- 3 PWM : 1 pour les 2 moteurs de traction et propulsion, 1 pour l'essieu directeur avant, 1 pour l'essieu directeur arrière (ce dernier est optionnel)

IOIO

![](_page_42_Picture_1.jpeg)

![](_page_42_Picture_2.jpeg)

![](_page_43_Picture_0.jpeg)

![](_page_43_Picture_1.jpeg)

Réalisation d'un robot buggy autonome **06/01/2017- <sup>44</sup>**